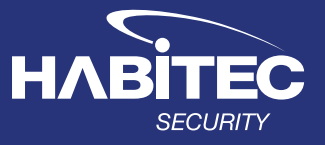

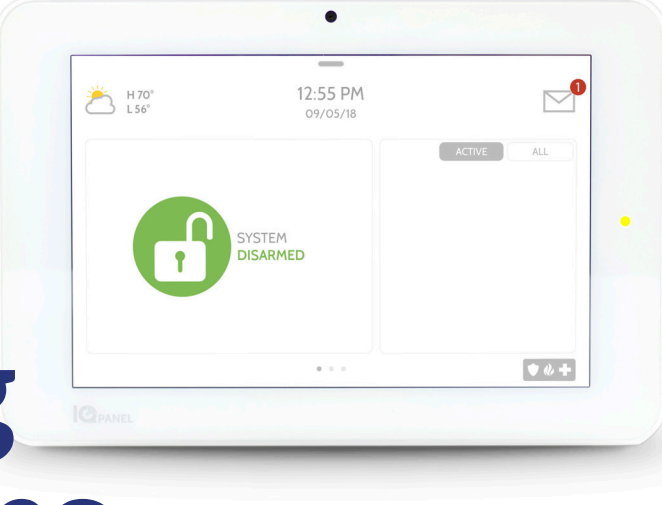

## Habitec Security Qolsys IQ2+

# Operating Instructions

### About Your System

The Habitec Security Qolsys security system's burglary protection can be armed or disarmed as needed; while monitoring for environmental, CO, fire, medical, and police emergency conditions 24-hours a day. Most system functions explained below can also be completed from your Alarm.com app on your smart phone.

#### Video Tutorials

**There are built in video help guides for the most common functions of your security system.**

- Access your message center by touching the icon in the upper right corner. Once it's open you'll see three sections: **Contact, Video Tutorials, and Messages/Alerts/Alarms**
- Press **Video Tutorials**
- Watch videos to help you understand your system and service better.
- To watch a video, touch a thumbnail. Video will begin playing automatically.

#### False Alarm

*In the event there is a false alarm, please contact Habitec's Central Station immediately at 419-537-9100. Please have your verification password ready.* 

• Store the **Habitec Security Central Station** phone number listed above in your phone as a contact so there is no missed calls during alarm events.

#### Arming the System (Away/Stay):

- Press the **unlock icon**
- Press the **arm stay** or **arm away locked icon**
	- **Arm Away** will arm the entire system
	- **Arm Stay** will arm the perimeter and leave the motions off

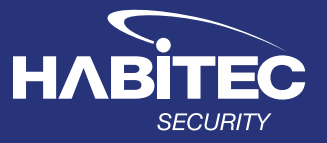

#### Disarming The System

- Enter your code
	- You will hear an entry tone reminding you to disarm the system when you are entering.
	- Upon disarming from the keypad, your Qolsys has a built-in camera that will take a snapshot of whomever disarmed the system.

#### Fire/Medical/Police

- Touch the panic icon on the bottom right of the keypad
- Then push the appropriate icon for help
	- These emergency buttons are active 24 hours a day.

#### Reset Alarm Activation (Loud Siren)

- Touch the screen
- Enter your code
- **CALL THE CENTRAL STATION**, identify yourself; using your name and password to verify that you are secure and the alarm was accidental.

#### Bypassing a Zone

- Press the **> arrow** (to the right of the Arm Away icon) to expand the display
- On the top right of the screen, press **ALL**
	- A list of your zones will appear
- Select the zones to be bypassed
- Press either **Armed Stay** or **Armed Away**

#### Adding a User

- Swipe down on the screen to access the settings tray
- Press **Settings**, then **Advanced Settings** and enter the Master Code
- Select **User Management** Then **Add User**
	- Once on the "**Add User**" screen you can create a custom name and user code and indicate whether you want this person to be a Master, User, or Guest
- Press **Add User** to finish then press **Back** or **Home** to exit.

#### Editing a User Code

- Swipe down on the screen to access the settings tray
- Press **Settings**, then **Advanced Settings** and enter the Master Code
- Select **User Management** then press the **Pencil Icon** for the user you want to edit
- Press **Save** after you have completed your changes
- Press the **Home Icon** to return to the main screen

#### Deleting a User

- Swipe down on the screen to access the settings tray
- Press **Settings**, then **Advanced Settings** and enter the Master Code
- Select **User Management** then press the **Trash Can Icon** for the user you want to delete
- Press **Ok** to confirm
- Press the **Home Icon** to return to the main screen